PC [SISTEMAS](http://tdn.totvs.com/display/pc?src=breadcrumbs-homepage) /… / [Vendas](http://tdn.totvs.com/display/pc/Vendas?src=breadcrumbs-parent)

## Mensagem de erro: ORA-06512 at 'XXXXXX'.PKG\_FWPC\_FISCAL - Como resolver? RASCUNHO

Created by Felipe [Coelho](http://tdn.totvs.com/display/~pc.felipe.coelho+), last modified by [Michele](http://tdn.totvs.com/display/~pc.michele.souza) Souza agora há [pouco](http://tdn.totvs.com/pages/diffpagesbyversion.action?pageId=223934324&selectedPageVersions=3&selectedPageVersions=4)

 $\odot$  Esta documentação aplica-se apenas à versão 23 do WinThor, a qual a PC Sistemas oferece suporte. Para atualizar o WinThor [clique](http://tdn.totvs.com/pages/viewpage.action?pageId=189312291) aqui.

Ao se deparar com a mensagem ORA-06512 at 'xxxxxx'.PKG\_FWPC\_FISCAL, realize os procedimentos abaixo:

- 1) Acesse a rotina 500 Atualizar procedures;
- 2) Clique a aba Procedures e marque as seguintes opções:
	- Pacote de regras fiscais (FISCAL),
	- Pacote de interface Framework PC(PKG\_FWPC).

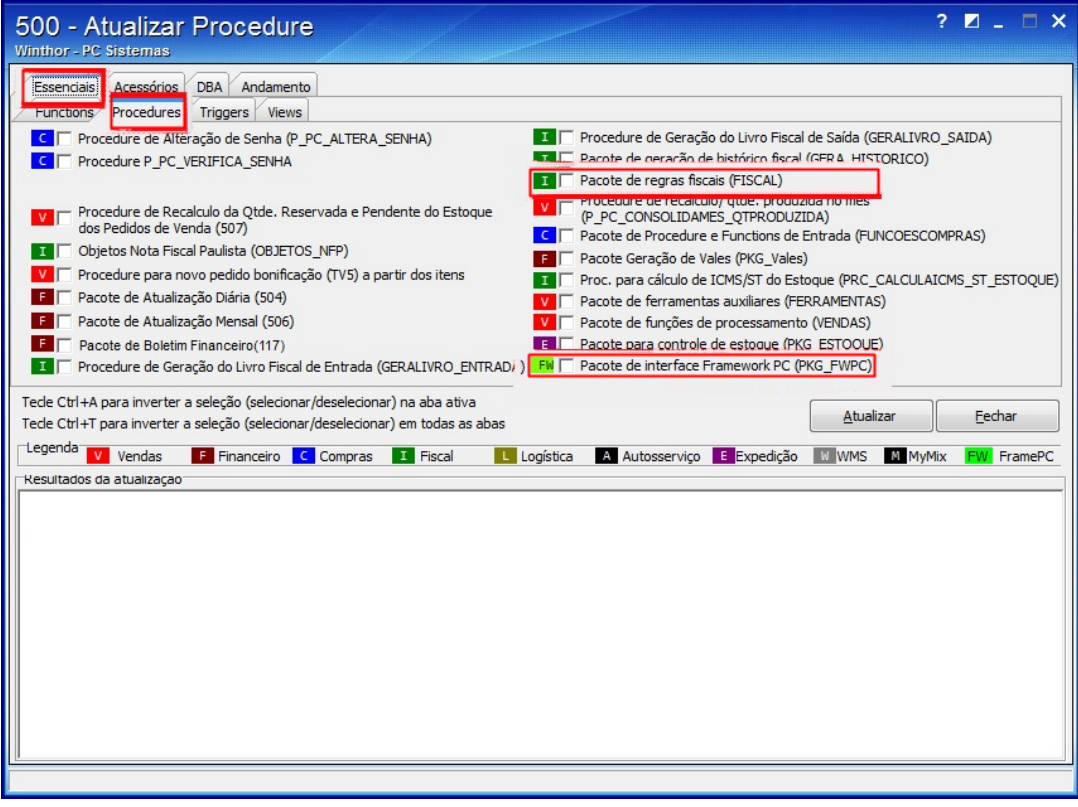

3) Clique o botão Atualizar,

4) Em seguida, refaça normalmente a operação desejada. ᠿ

Seja o primeiro a gostar disto  $\gamma$ <sup>3</sup> Like